### **Innføring i Minitab**

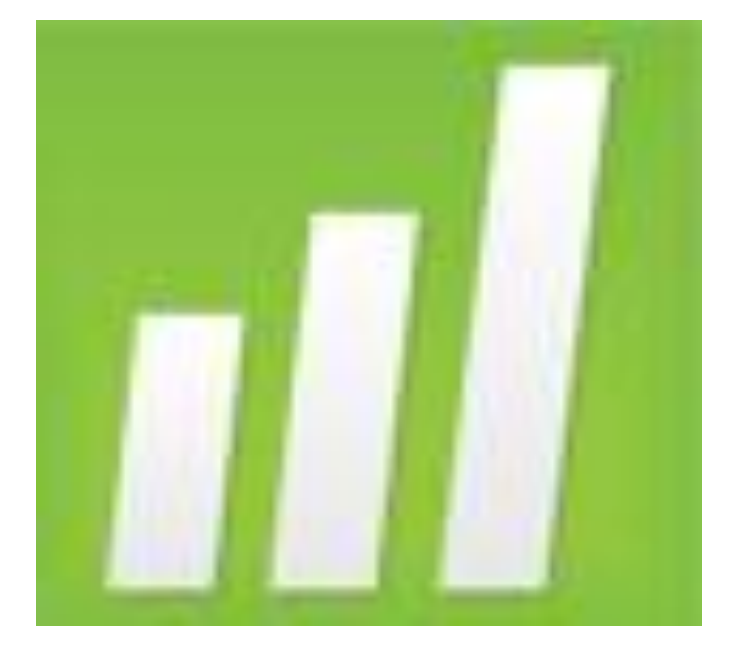

### Kort om Minitab

Et statistikkprogram, verktøy

Brukervennlig, lett å lære

Brukt i mange år, stadig forbedrede versjoner

Mange fornøyde studenter

# Tilgang til programmet

- **1. Finnes på PC-er på terminalstuene**
- **2. Koble seg til UiO fra bærbar pc**
- Start -> tilbehør -> tilkobling til eksternt skrivebord -> windows.ifi.uio.no
- uio\brukernavn og personlig passord.

(windows)

### Oversikt over Minitab

• Arbeidsark

• Sesjonsvinduet

• Rullegardinmeny

### Hente opp et datasett

• Kan laste ned datasett fra hjemmesiden til læreboka

[http://bcs.whfreeman.com/ips7e/#t\\_616906](http://bcs.whfreeman.com/ips7e/)

Link til lærebokas hjemmeside under **Ukeoppgaver**  på STK1000 sine sider.

Eksempeldatasett – Internett forbruk

#### Analyse av datasett

#### **Histogram**

Graph -> histogram -> simple -> "velg variabel" -> ok

Endre gruppene:

• Marker alle søylene -> høyre klikk -> Edit bars -> Binning -> Cutpoint.

# Tolkning av histogram

Viser fordelingen til variabelen (internett forbruk), grupperer forbruket i like brede grupper og viser frekvensen/hyppigheten innen hver gruppe.

- Form,
- Senter,
- Spredning,
- Uteliggere.

#### Analyse av datasett

#### **Boxplot**

Graph -> boxplot -> simple -> "velg variabel" -> ok

5-talls oppsummering:

Minimum, første kvartil (Q1), median (Q2), tredje kvartil (Q3) og maximum.

# Tolkning av boxplot

• Spredning

• Uteliggere værhår (whisker) : 1.5 \* (Q3-Q1) = 1.5 \* IQR (NB : ikke så god regel med skjevfordelt data)

## Deskriptiv statistikk

Stat -> basic statistics-> Display descriptive statistics -> "velg variabel" -> ok

For eksempel:

- Gjennomsnitt (mean)
	- $(x1 + x2 + ... + xn) / n$
- SE mean (ikke lært om enda)
	- nøyaktigheten til estimatet av mean. Lavt tall betyr stor nøyaktighet
- StDev
	- Standard avviket

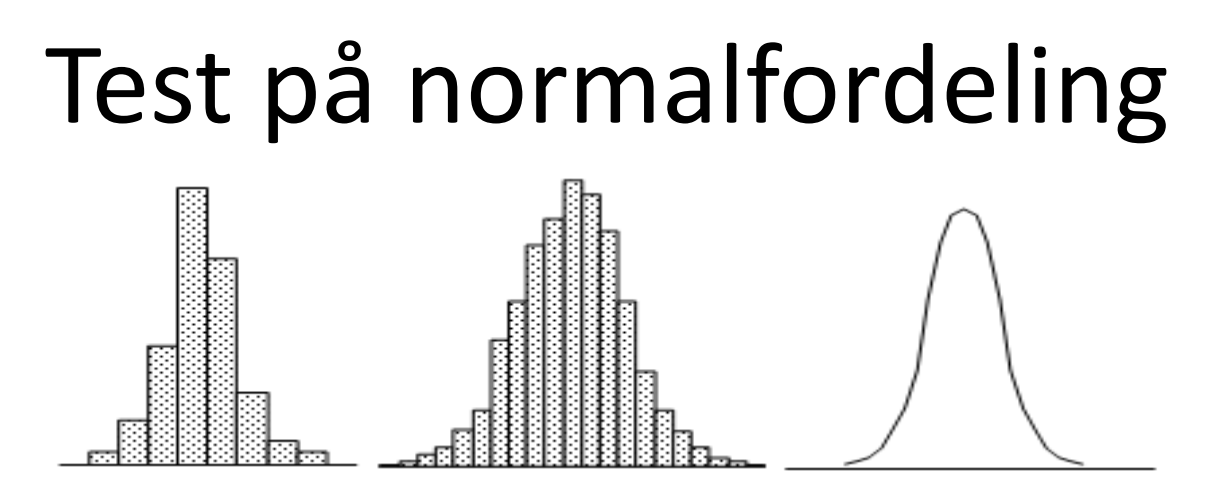

• QQplot / probability plot Graph -> probability plot -> dist. (normal)

Følger dataen den blå linja?

#### Lagre

• Hele prosjektet

File -> Save Project As

På universitetet må du huske å lagre på ditt hjemmeområde (M-området)!

# Hjelp!

- 1. Help  $>$  Index
- 2. Introhefte på hjemmesiden. Veldig bra
- [http://www.uio.no/studier/emner/matnat/math](http://www.uio.no/studier/emner/matnat/math/STK1000/h11/innfoering2010.pdf) [/STK1000/h11/innfoering2010.pdf](http://www.uio.no/studier/emner/matnat/math/STK1000/h11/innfoering2010.pdf)
- 3. Spørre gruppelærere eller meg
- 4. Termvakter der dere har øvinger

#### **IYKKE TIL**  $\odot$